## Инструкция по подключению ОВЕН ОРС-сервера к сервису OwenCloud

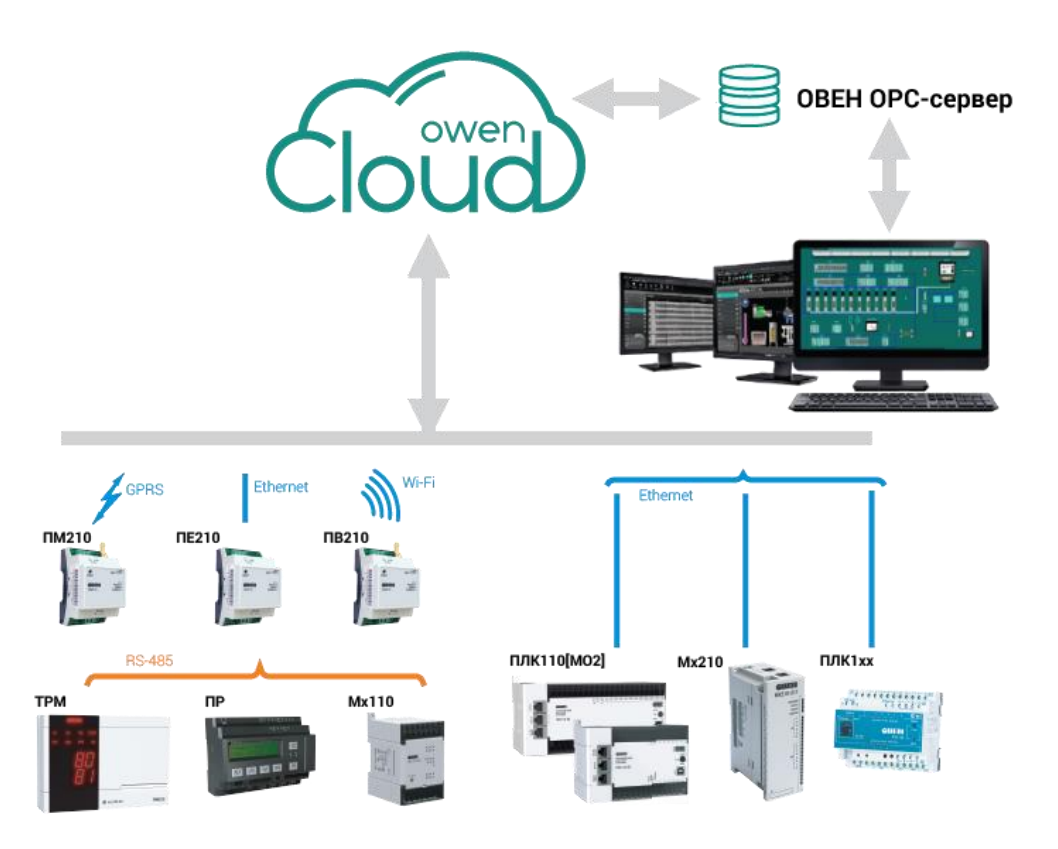

**ПРИМЕЧАНИЕ** ОВЕН ОРС-сервер поддерживает работу с OwenCloud начиная с версии **1.9.54** и выше. Доступ к данным из OwenCloud возможен, когда компьютер подключен к Интернет. Для работы с сервисом OwenCloud нужна учётная запись. ОВЕН OPC распространяется свободно.

## 1. ВОЗМОЖНОСТИ ОВЕН ОРС И OWENCLOUD

ОРС-сервер ОВЕН умеет подключаться к сервису OwenCloud. Через ОРС-сервер можно читать или записывать параметры приборов, подключенных к OwenCloud. Это удобно, когда нужно вывести данные из OwenCloud в SCADA систему или организовать систему удалённой диспетчеризации. Комбинация ОРС-сервера и SCADA позволяет создать локальный архив на ПК.

## 2. ДОБАВЛЕНИЕ УСТРОЙСТВА В ОВЕН ОРС

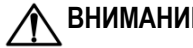

**ВНИМАНИЕ** Функционал доступен начиная с версии ОВЕН ОРС **v1.9.54**.

- Запустите ОВЕН ОРС
- В ОВЕН ОРС нажмите правой кнопкой мыши на «**Сервер»** далее «**Добавить** | **Добавить узел**»

Добавить узел

В настройках узла выберете протокол «**OwenCloud**»

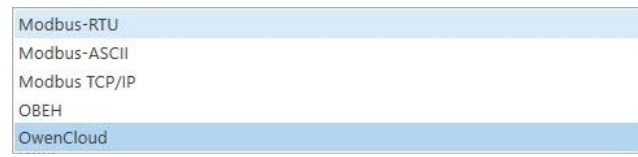

Выделите узел, нажмите правой кнопкой и выберите «**Добавить**», а затем «**Устройство**»

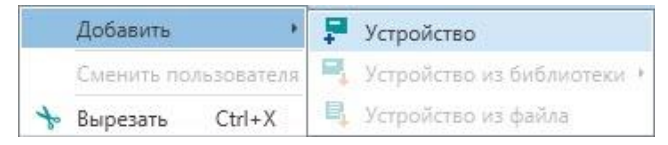

В окне введите пароль и логин от OwenCloud. Нажмите «**Запомнить логин и пароль**»

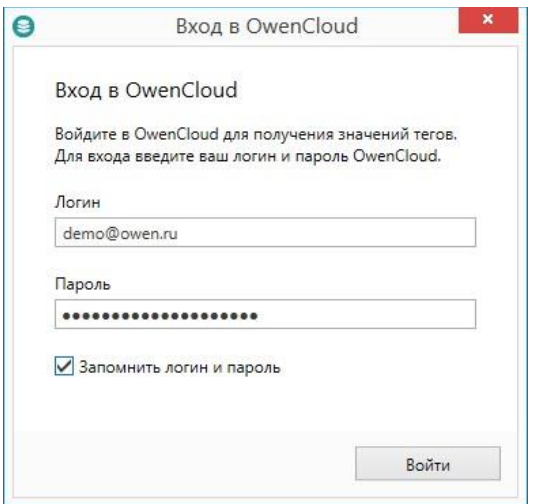

- **Дождитесь соединения ОРС-сервера и OwenCloud**
- Отметьте «галочкой» приборы, с которых вы хотите получить данные и нажмите «**Добавить**»

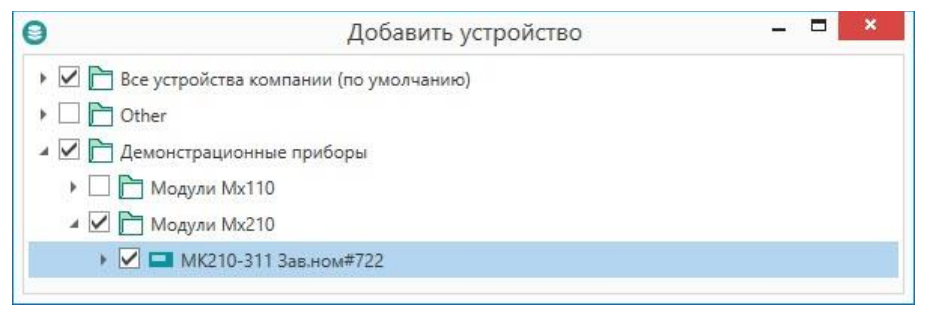

Запустите опрос кнопкой «**Запустить опрос**». Сохраните конфигурацию ОРС

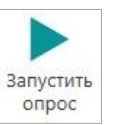

При успешном опросе в графе «**Качество**» отображается «**GOOD**»

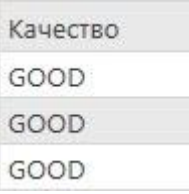